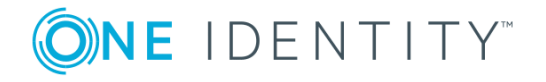

## **TPAM 2.5.923**

## **Release Notes**

### **February 2020**

These release notes provide information about the The Privileged Appliance and Modules release.

## **About this release**

TPAM automates, controls and secures the entire process of granting administrators the credentials necessary to perform their duties. Privileged Password Manager ensures that when administrators require elevated access, that access is granted according to established policy, with appropriate approvals, that all actions are fully audited and tracked and that the password is changed immediately upon its return. Privileged Session Manager provides session control, proxy, audit, recording and replay of high-risk users, including administrators, remote vendors and others. It provides a single point of control from which you can authorize connections, limit access to specific resources, view active connections, record all activity, alert if connections exceed pre-set time limits and terminate connections.

TPAM 2.5.923 is a patch release with enhanced features and functionality. See [Enhancements](#page-0-0) and Resolved issues.

## <span id="page-0-0"></span>**Enhancements**

The following is a list of enhancements implemented in TPAM 2.5.923.

**1**

### **Table 1: Enhancements**

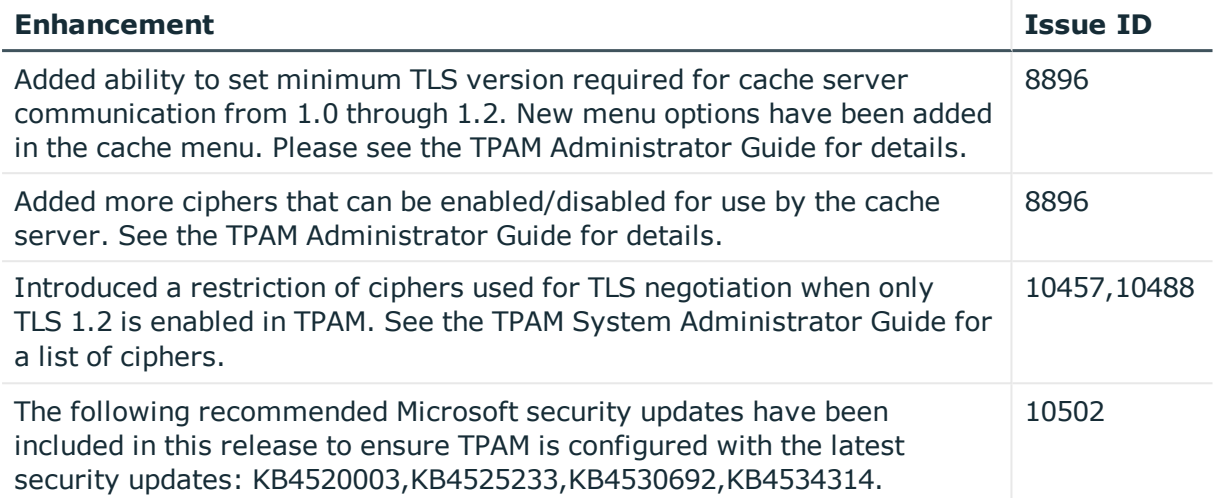

## **Resolved issues**

The following is a list of issues resolved in this hotfix.

### **Table 2: Resolved issues**

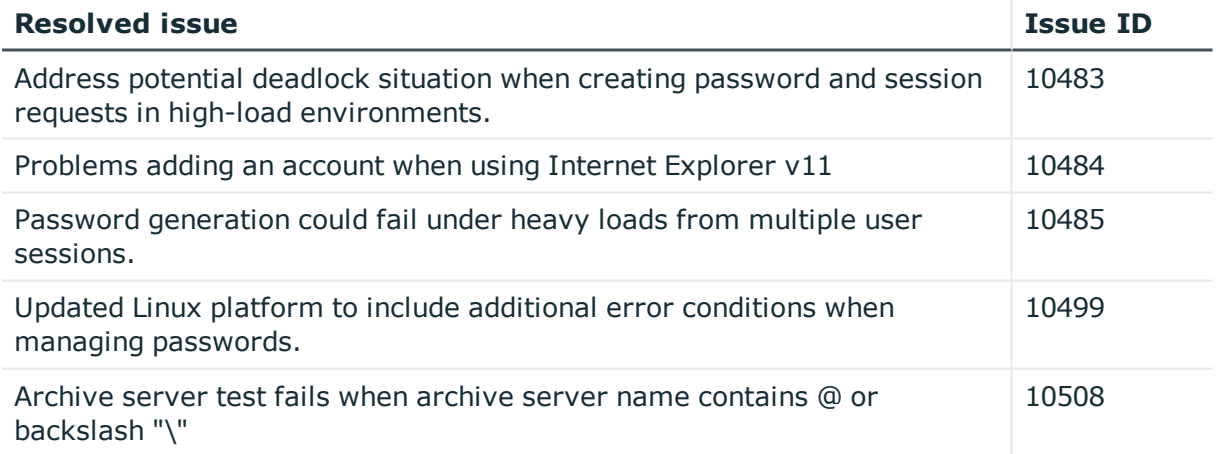

## **Known issues**

The following is a list of issues, including those attributed to third-party products, known to exist at the time of release.

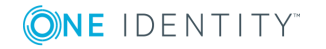

### **Table 3: General known issues**

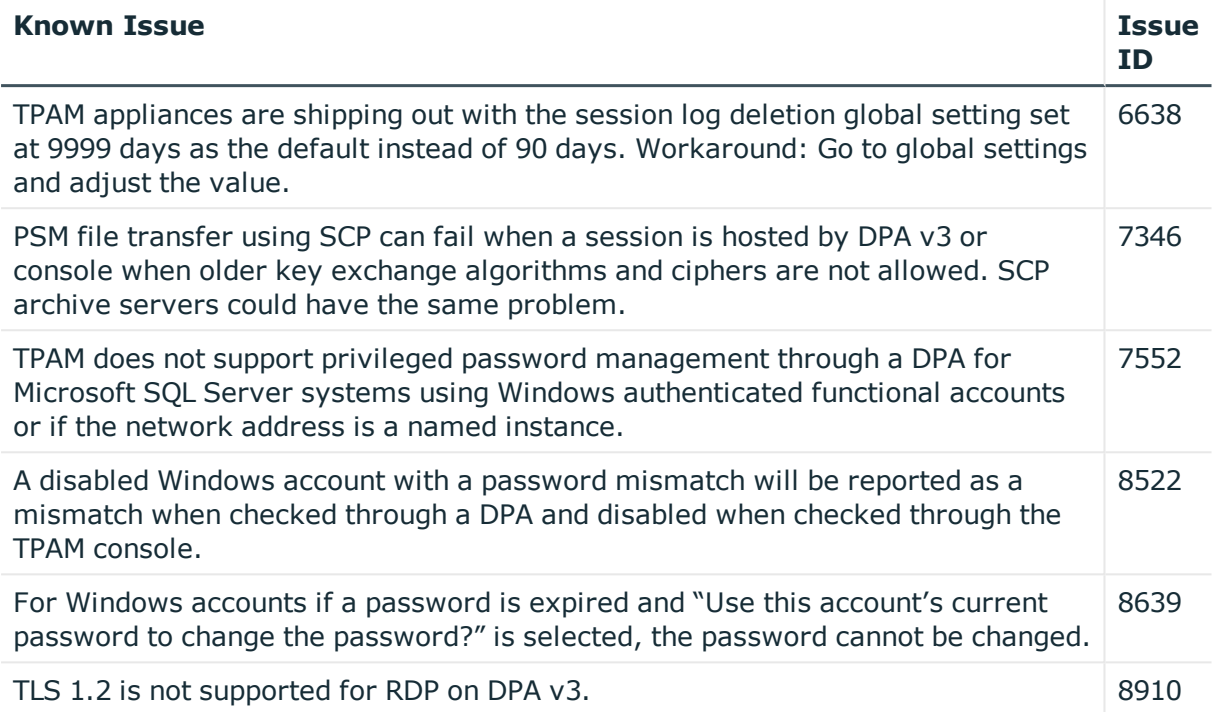

### **Table 4: Third-party known issues**

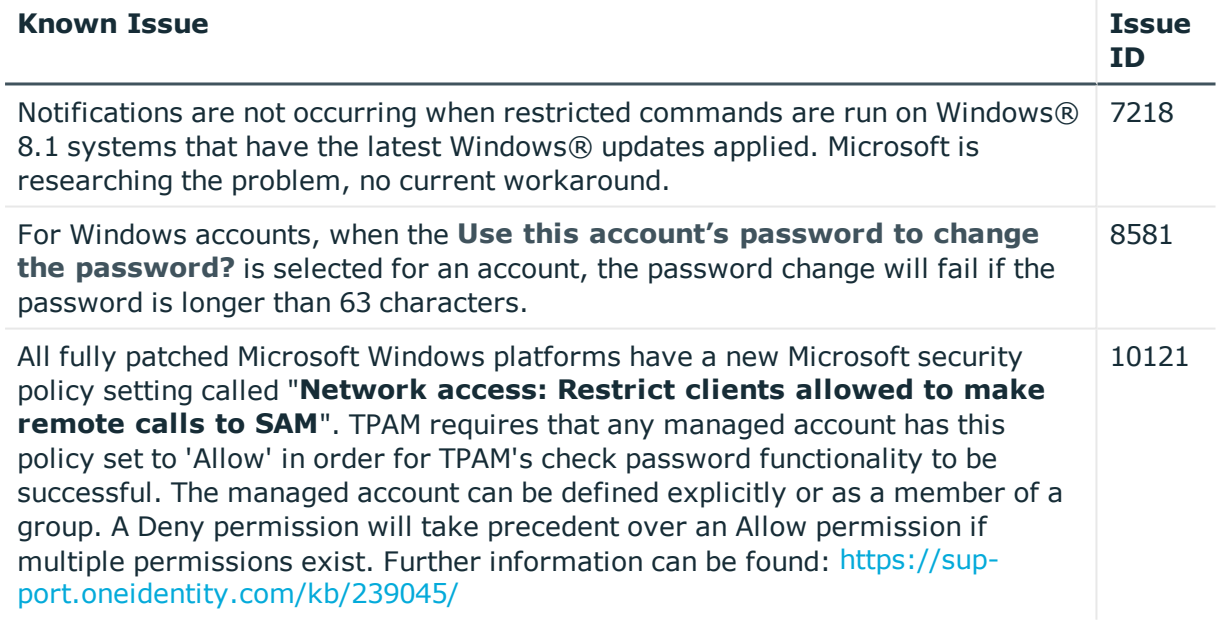

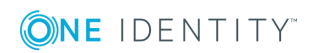

# **System requirements**

Before installing TPAM 2.5.923, ensure that your system meets the following minimum software requirements.

## **Browser requirements**

### **Table 5: Browser requirements**

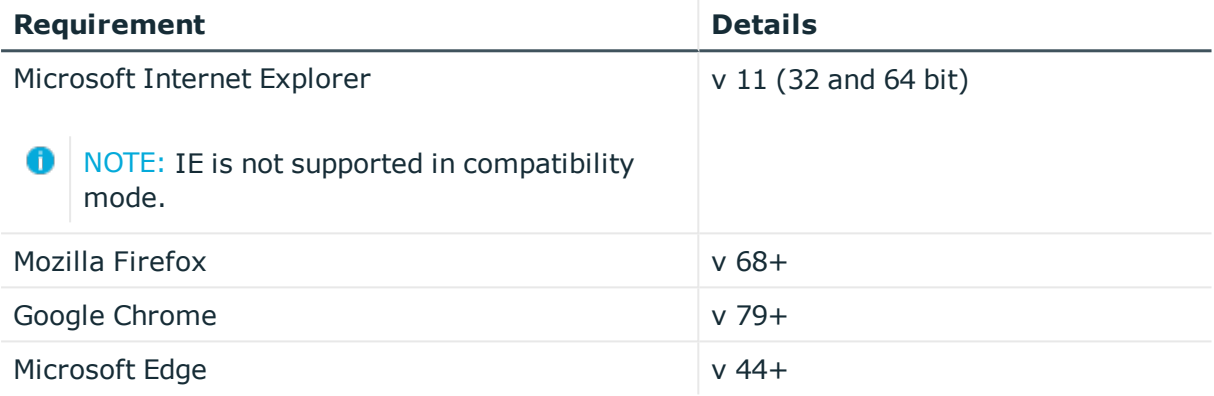

### **Java requirements**

### **Table 6: Java requirements**

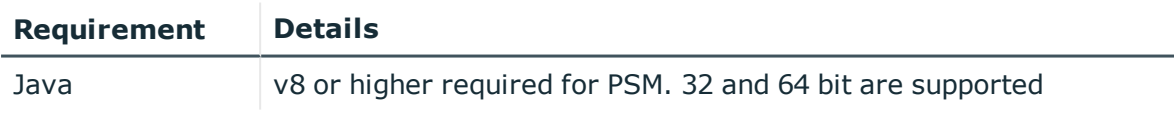

### **Standard platforms supported**

TPAM will only support versions of platforms that are supported by the vendor up to October 1, 2018. Versions of the platforms listed below released after that date may not work. In the event that a new version of a platform does not work or the platform is not listed below, then it is possible it may work through custom platforms. The TPAM Custom Platform guide includes instructions on setting up custom platforms. For assistance configuring custom platforms please contact [Professional](https://support.oneidentity.com/professional-services-product-select) Services. Customers needing support for newer platforms should migrate to One Identity Safeguard. Please contract your sales representative for more information.

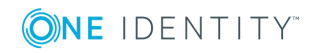

For TPAM releases under full and limited support we will not be adding any new platforms. For releases under full support we will look at fixing breaks that occur in the supported platforms. For releases under limited support our policy is that no new codes fixes will be generated except under extreme circumstances and at our discretion.

| <b>Platform</b>           | <b>Privileged Password</b><br><b>Manager</b> | <b>Privileged Session</b><br><b>Manager</b> |
|---------------------------|----------------------------------------------|---------------------------------------------|
| AIX                       | $\checkmark$                                 | $\checkmark$                                |
| <b>AIX LDAP</b>           | $\checkmark$                                 | $\checkmark$                                |
| AS/400                    | $\checkmark$                                 | $\checkmark$                                |
| <b>BoKS</b>               | $\checkmark$                                 |                                             |
| <b>BoKS Linux</b>         | $\checkmark$                                 |                                             |
| Check Point SP            | $\checkmark$                                 |                                             |
| <b>Cisco ACS</b>          | $\checkmark$                                 |                                             |
| Cisco CatOS               | $\checkmark$                                 | $\checkmark$                                |
| Cisco PIX                 | $\checkmark$                                 | $\checkmark$                                |
| Cisco Router (SSH)        | $\checkmark$                                 | $\checkmark$                                |
| Cisco Router (TEL)        | $\checkmark$                                 | $\checkmark$                                |
| CyberGuard                | $\checkmark$                                 | $\checkmark$                                |
| <b>Dell Remote Access</b> | $\checkmark$                                 | $\checkmark$                                |
| <b>Dell Remote Access</b> | $\checkmark$                                 |                                             |
| ForeScout CounterACT      | $\checkmark$                                 | $\checkmark$                                |
| Fortinet                  | $\checkmark$                                 |                                             |
| Fortinet v5               | $\checkmark$                                 |                                             |
| FreeBSD                   | $\checkmark$                                 | $\checkmark$                                |
| H <sub>3</sub> C          | $\checkmark$                                 | $\checkmark$                                |
| HP iLO                    | $\checkmark$                                 | $\checkmark$                                |
| HP iLO2                   | $\checkmark$                                 | $\checkmark$                                |
| HP iLO3                   | $\checkmark$                                 |                                             |
| HP ILO4                   | $\checkmark$                                 |                                             |
| HP Tandem Nonstop         | $\checkmark$                                 | $\checkmark$                                |

**Table 7: Standard platforms supported**

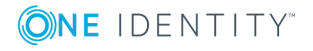

**5**

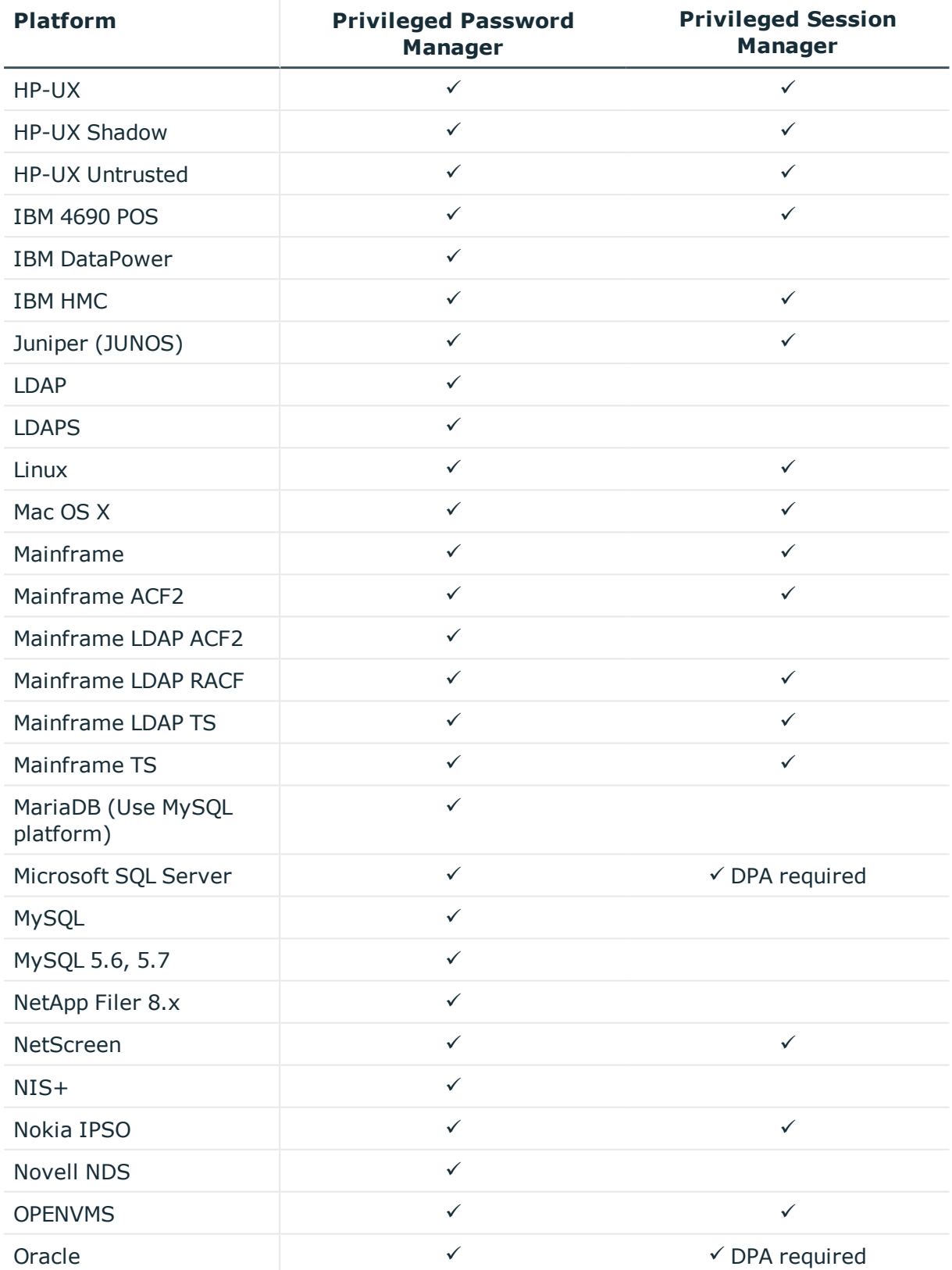

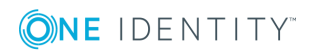

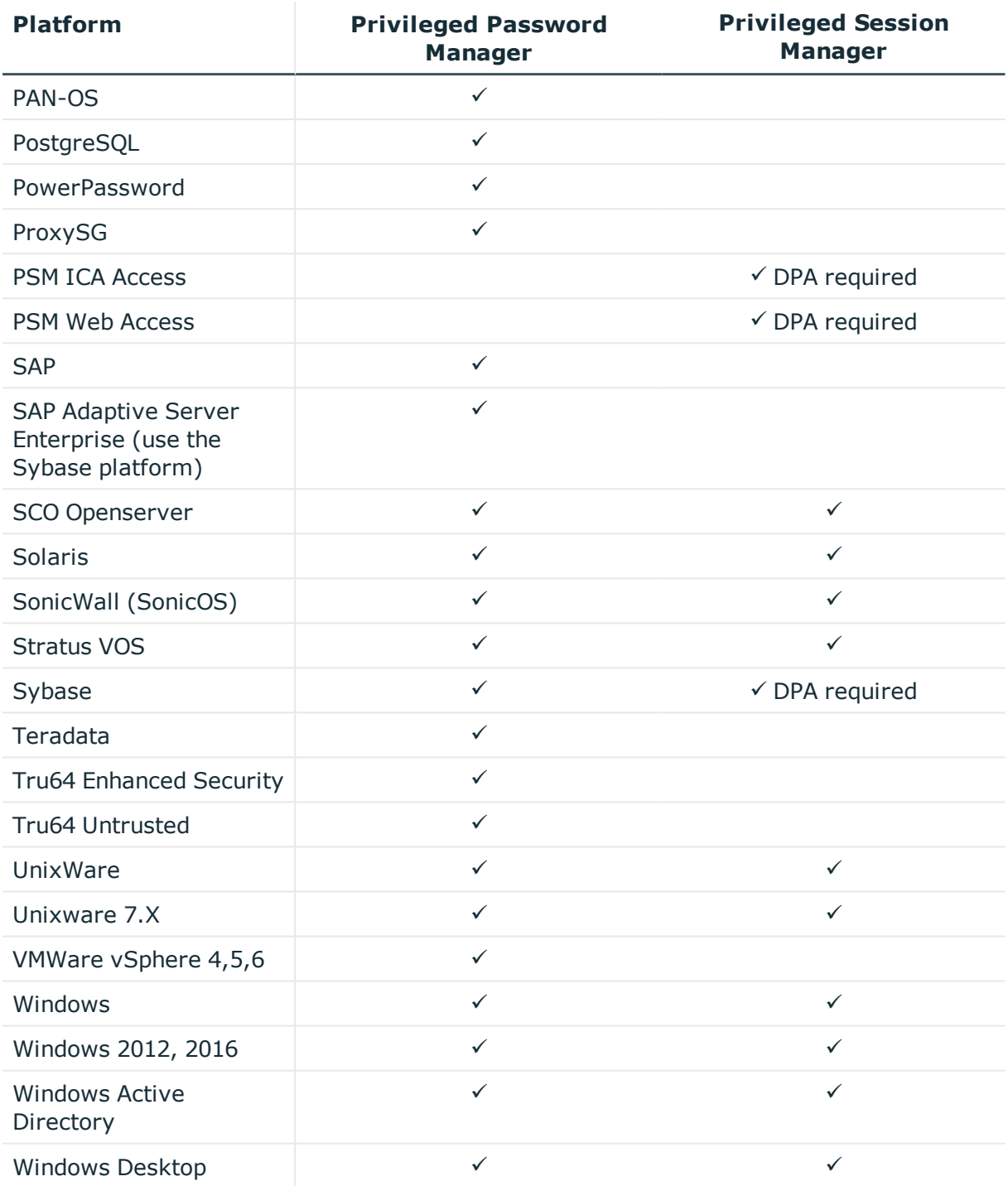

## **Upgrade and compatibility**

The minimum requirement to upgrade to 2.5.923 TPAM is 2.5.920 AND OSPatch\_4474419 MUST be installed on the primary and all replicas prior to installing 2.5.923. The 2.5.923

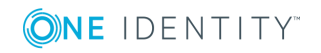

patch will fail if OSPatch 4474419 is not installed.

## **Installation instructions**

- IMPORTANT: OSPATCH\_4474419 must be installed on the primary and all replicas prior to installing TPAM 2.5.923
- NOTE: For customers with replicas start at Step 1. If patching a standalone TPAM proceed to Step 6.

### *To install TPAM 2.5.923*

- 1. Log in to the TPAM /admin interface.
- 2. Set the **Replication Interval** global setting to a minimum value of **900**.
- 3. On the Cluster Management page select the Primary from the role list and click the **Restart Clustering** button.
- 4. On the Cluster Management page select each Replica from the role list and set the **Failover Timeout** to **3600**.
- 5. Set the **Database Backup Set Max Incr Usage MB** global setting to a value of **4096**.
- 6. On the Cluster Management page set the Run level to **Maintenance**.
- 7. Take a backup of the TPAM appliance.
- 8. Copy the supplied .zip file to your local computer.
- 9. Generate a support bundle and download it or send to an archive server. This can be used by support if there are any problems after an upgrade.
- 10. Select **Maint | Apply a Patch** from the menu.
- 11. Click the **Select File** button.
- 12. Click the **Browse** button. Select the patch file that you saved locally.
- 13. Click the **Upload** button.
- 14. Type the key provided on the download page in the in the **Key** box.
- 15. Type **/genkey** in the Options box.
- 16. By default, if you are applying a patch to a primary member of a cluster, the replicas in the cluster will be listed and highlighted in the Target Replicas list. If any of the replicas are deselected, the patch will not be applied to it, unless it is directly applied by logging on to the replica or applying to the replica through the CLI/API.
- 17. Click the **Apply Patch** button.

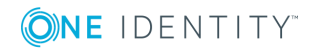

- 18. While the patch is applying your TPAM session will end and you will have to log back in to the /admin interface.
- 19. Confirm that the patch has finished applying by checking the patch log on the primary and the Proc Log on the replicas, if applicable. **THE PATCH PROCESS CAN TAKE A LONG TIME SO PLEASE BE PATIENT.**
	- 0 IMPORTANT: The following errors in the patch log can be ignored: Cleaning up for Teradata WARNING: error exec-command ignored, continuing and Extracting Teradata driver updates, WARNING: error from exec-command ignored, continuing. If applying the patch through the CLI you will also see similar warning messages like these that can be ignored
- 20. If your configuration includes a cache instance (physical or virtual) log on to the cache and select **Show Appliance Status** to confirm that the cache version is now 2.4.6.
- 21. **Reboot the primary and all the replicas once the patch has successfully completed on ALL appliances.**
- 22. Put the TPAM primary appliance back at a run level of **Operational**.

Any problems applying the patch should be reported to Technical Support.

After applying the TPAM 2.5.923 patch the following types of appliances will be patched to these versions:

DPA version 3.3.18

DPA version 4.0.19

Cache server version 2.4.6

## **Globalization**

This release supports any single-byte character set. Double-byte or multi-byte character sets are not supported. In this release, all product components should be configured to use the same or compatible character encodings and should be installed to use the same locale and regional options. This release is targeted to support operations in the following regions: North America, Western Europe and Latin America, Central and Eastern Europe, Far-East Asia, Japan.

This release has the following known capabilities or limitations: Although there are existing customers in all markets, the product supports US English only at this time. There is very limited support for non-US character sets and keyboards, and only in a small number of areas within the application.

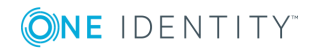

### **Copyright 2020 One Identity LLC.**

### **ALL RIGHTS RESERVED.**

This guide contains proprietary information protected by copyright. The software described in this guide is furnished under a software license or nondisclosure agreement. This software may be used or copied only in accordance with the terms of the applicable agreement. No part of this guide may be reproduced or transmitted in any form or by any means, electronic or mechanical, including photocopying and recording for any purpose other than the purchaser's personal use without the written permission of One Identity LLC .

The information in this document is provided in connection with One Identity products. No license, express or implied, by estoppel or otherwise, to any intellectual property right is granted by this document or in connection with the sale of One Identity LLC products. EXCEPT AS SET FORTH IN THE TERMS AND CONDITIONS AS SPECIFIED IN THE LICENSE AGREEMENT FOR THIS PRODUCT, ONE IDENTITY ASSUMES NO LIABILITY WHATSOEVER AND DISCLAIMS ANY EXPRESS, IMPLIED OR STATUTORY WARRANTY RELATING TO ITS PRODUCTS INCLUDING, BUT NOT LIMITED TO, THE IMPLIED WARRANTY OF MERCHANTABILITY, FITNESS FOR A PARTICULAR PURPOSE, OR NON-INFRINGEMENT. IN NO EVENT SHALL ONE IDENTITY BE LIABLE FOR ANY DIRECT, INDIRECT, CONSEQUENTIAL, PUNITIVE, SPECIAL OR INCIDENTAL DAMAGES (INCLUDING, WITHOUT LIMITATION, DAMAGES FOR LOSS OF PROFITS, BUSINESS INTERRUPTION OR LOSS OF INFORMATION) ARISING OUT OF THE USE OR INABILITY TO USE THIS DOCUMENT, EVEN IF ONE IDENTITY HAS BEEN ADVISED OF THE POSSIBILITY OF SUCH DAMAGES. One Identity makes no representations or warranties with respect to the accuracy or completeness of the contents of this document and reserves the right to make changes to specifications and product descriptions at any time without notice. One Identity does not make any commitment to update the information contained in this document.

If you have any questions regarding your potential use of this material, contact:

One Identity LLC. Attn: LEGAL Dept 4 Polaris Way Aliso Viejo, CA 92656

Refer to our Web site [\(http://www.OneIdentity.com](http://www.oneidentity.com/)) for regional and international office information.

#### **Patents**

One Identity is proud of our advanced technology. Patents and pending patents may apply to this product. For the most current information about applicable patents for this product, please visit our website at [http://www.OneIdentity.com/legal/patents.aspx.](http://www.oneidentity.com/legal/patents.aspx)

#### **Trademarks**

One Identity and the One Identity logo are trademarks and registered trademarks of One Identity LLC. in the U.S.A. and other countries. For a complete list of One Identity trademarks, please visit our website at [www.OneIdentity.com/legal.](http://www.oneidentity.com/legal) All other trademarks are the property of their respective owners.

#### **Legend**

**WARNING: A WARNING icon indicates a potential for property damage, personal injury, or death.**

- **CAUTION: A CAUTION icon indicates potential damage to hardware or loss of data if instructions are not followed.**
- IMPORTANT, NOTE, TIP, MOBILE, or VIDEO: An information icon indicates supporting Œ information.

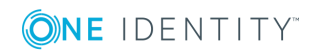